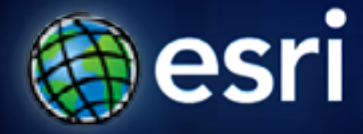

**Esri International User Conference** | **San Diego, CA Technical Workshops** | **14.07.11**

## **Enterprise Geodatabase Administration – Tips and Tricks**

Jim McAbeeTony Wakim

## **Enterprise Geodatabase Tips and Tricks**

**Goals:** 

 $\ldots$ our database is too slow…

- **Issues common to all ArcSDE technology consumers.**

- **Avoid RDBMS specific issues (e.g. Only PostgreSQL)**

 $\ldots$ I can't add a field to a feature class…

…what is "direct connect" ?...

…how do I edit and publish maps and avoid locks?...

**Assumed Knowledge:**

- **Use of RDBMS tools**

- **Use of Standard ArcMAP, ArcGIS Server operations**

## **IT Stack**

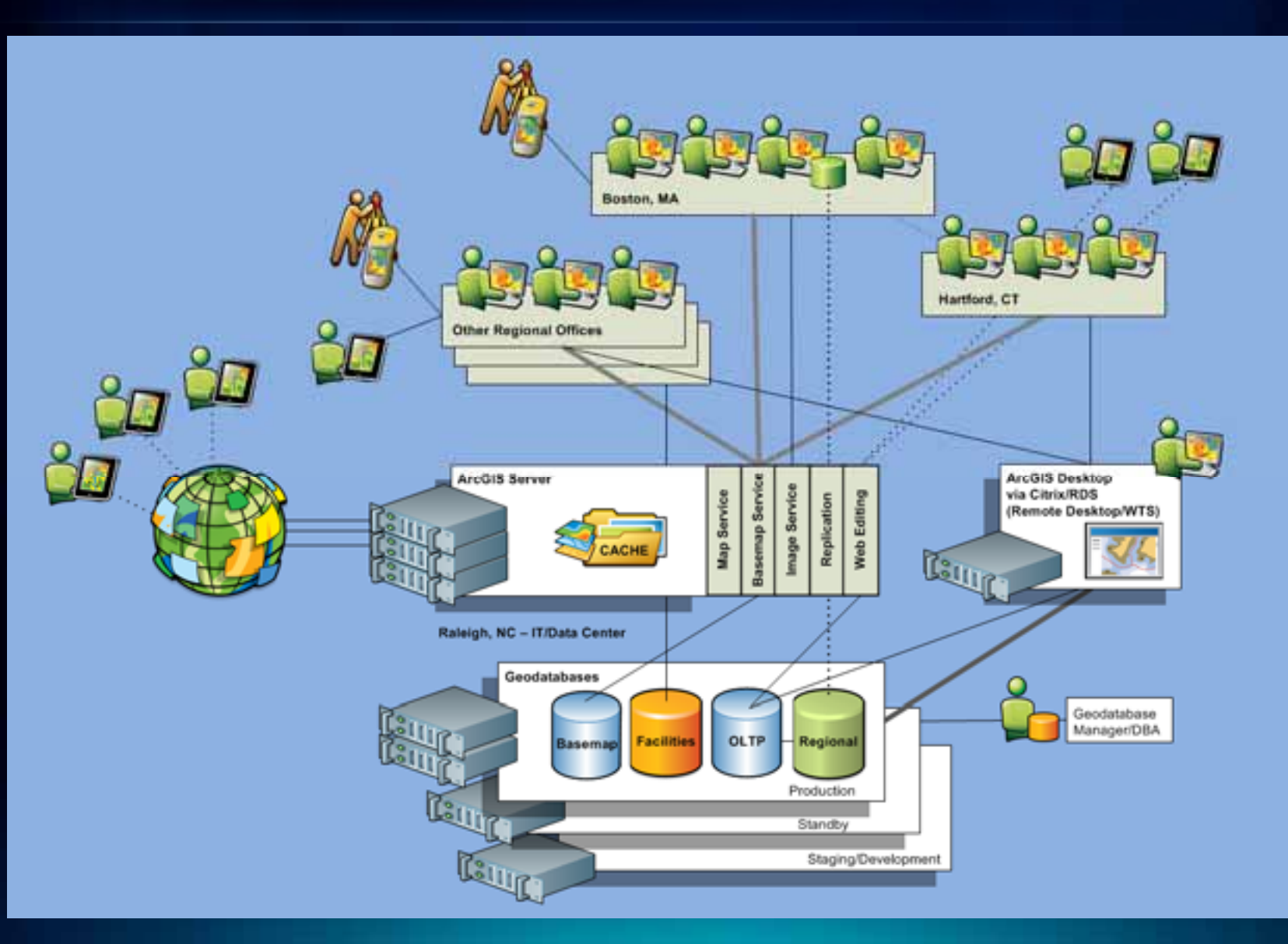

## **Schema Locks: Tips and Tricks**

Schema Locking depends upon:

- Geodatabase design best practices
- Well defined data management workflows
- Proper Geodatabase architecture

### Lock types

- Table, Layer, State, Object
- Table shared most common will prevent modification of table or feature class (object) structure, permissions, etc…

sde.SDE\_table\_locks sde.SDE table registry

sde.SDE version

de.SDE\_versions

sde.SDE\_tables\_modifie

SDE xml columns

DE xml index tac

indexes

lock type

s

S

S

S

S

Ś

sde id

5

5

5

5

5

5

6

6

 $\overline{2}$ 

3

5

6

registration id

20

21

22

23

24

26

 $12$ 

13

14

### • Some methods of working around schema locks

- Geodatabase Architecture multiple geodatabases
- For data synchronization  $-$  GP  $-$  Delete and Append features
- For viewing SDE and RDBMS views
- ArcGIS Server SchemaLockingEnabled

## **Geodatabase Object Management**

### Tips on Registration and Schema changes

### • Adding a field at RDBMS level

- column\_registry table
- owner view w/ArcCatalog or run sdetable –o describe

## "Non-Geodatabase" Table Regis

**http://webhelp.esri.com/arcgisserver/9.3.1/dotNet/index.htm#geodatabases/ enhanci-205816615.htm**

- 3 data management tiers
	- ArcObjects
	- ArcSDE
	- RDBMS
- Objectid user/sde managed unique non-null integer field

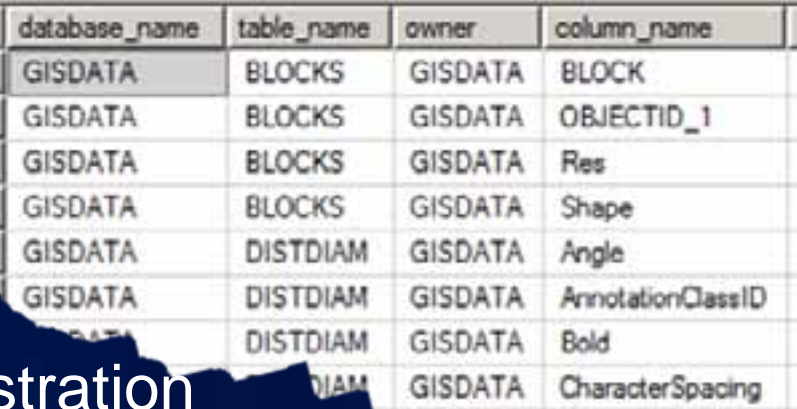

**GISDATA** 

Character Width

### **What ObjectID field provides**

- **If your table lacks an ObjectID field, you won't be able to** 
	- Select the features in the layer on the map in any way.
	- Apply definition query to display subset of records/ features.
	- Create relates.
	- Start an edit session and edit the attributes.

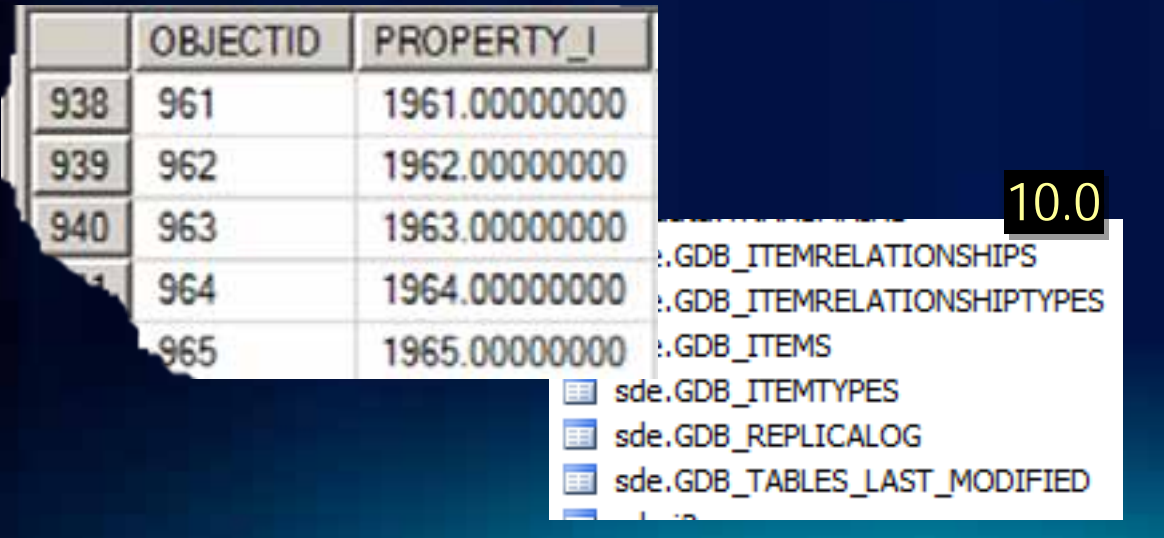

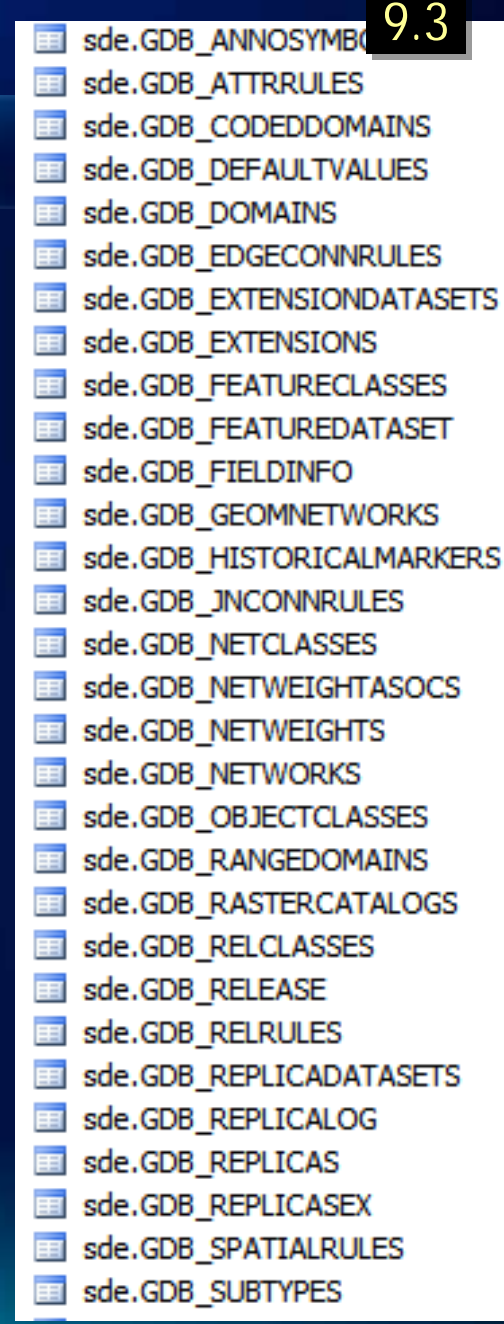

## **Design: Log File Recommendations**

- **3 Types Session, Shared and Stand-Alone**
- **Use default architecture for RDBMS**
	- **Shared for Oracle (IDs removed upon unselect versus disconnect)**
		- **Global temporary tables see ESRI KB article 32161**
	- **Session for SQL Server**
- **Use session if multiple users have same login**
	- **Default for SQL Server (session/tempdb minimizes logging)**
	- **Avoids table contention (e.g., many users connecting with a single login)**
- **Use pool if users are prohibited from creating objects**
	- **If pool unavailable, ArcSDE will attempt a user-owned table**

## **Design: Geodatabase Architecture**

- **Single vs. Multiple Geodatabases**
	- **Uses/Requirements**
		- **Vector and Raster, Editing and Publishing, Production and Development, Departmental**
		- **Performance use specific tuning**
		- **Management/Administration (e.g. locking issues)**
		- **High Availability (HA), Disaster Recovery (DR)**
	- **Implementation**
		- **Multiple Instances (e.g. Oracle)**
		- **Multiple Databases or Named Instances (e.g. SQL Server)**
- **Data Distribution and Synchronization**
	- **Geodatabase Replication**
	- **Export/Import**
	- **Database Cloning or Replication**

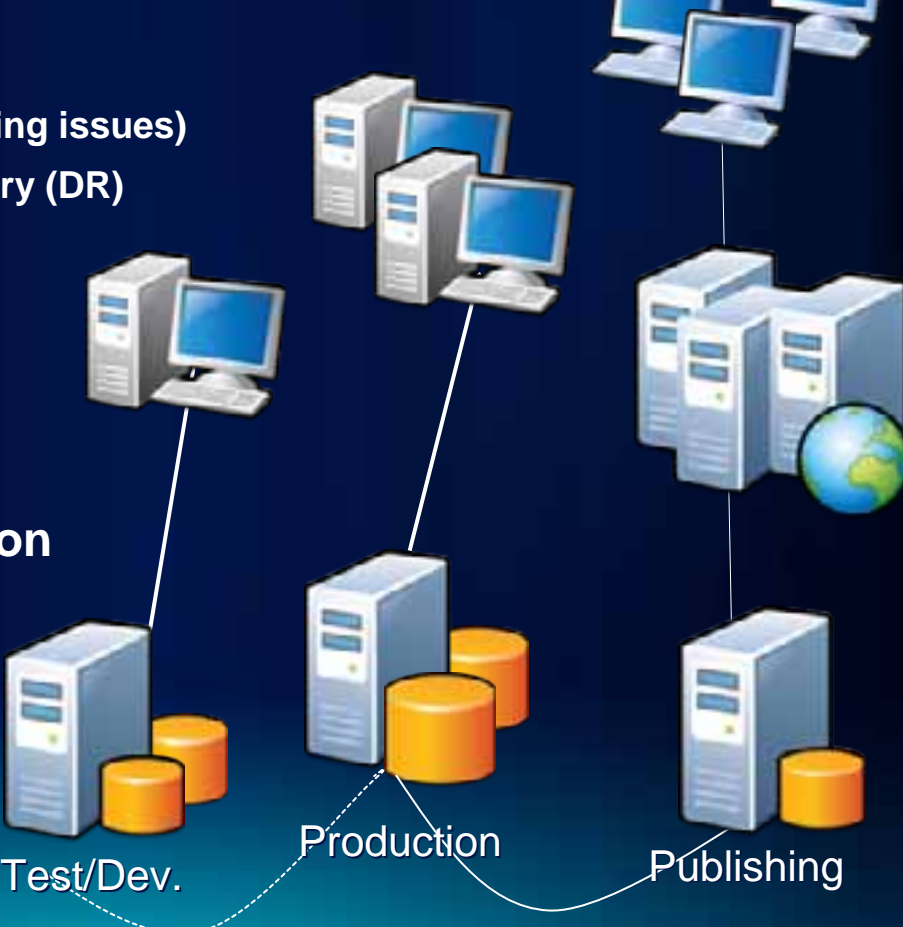

## **Feature Datasets**

- **Designed to ensure spatial coincidence**
	- **Required for many types of behavior**
		- **Geometric networks, topologies, etc…**
- **Considerations for use**
	- **All feature classes are instantiated**
	- **Privileges are granted/revoked for all classes**
	- **Registering as versioned occurs at dataset level**
	- **Locks can apply to all feature classes**
		- **Spatial Views, Separate Editing and Publishing geodatabases, etc… can sometimes help**
- **Avoid using for organizational purposes**

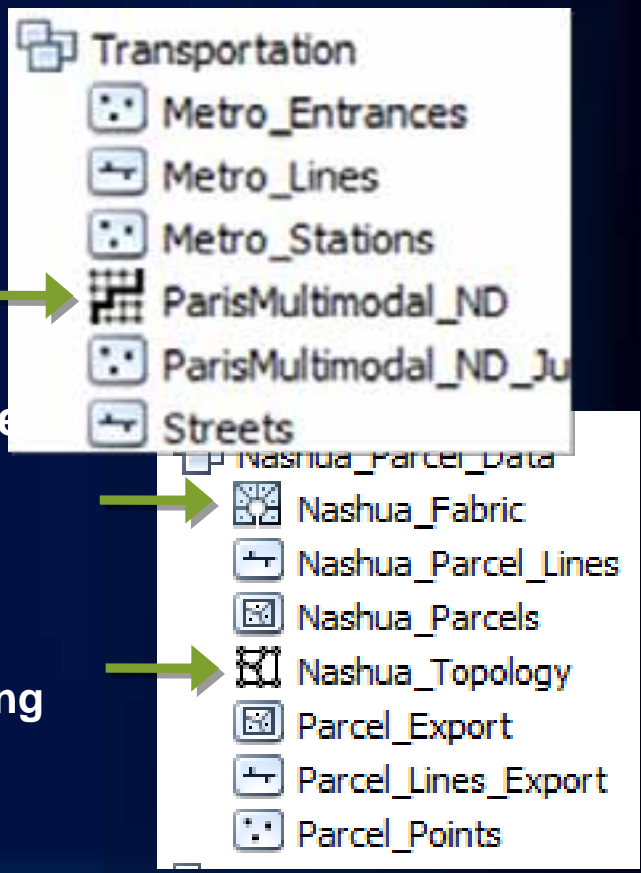

## **Labeling, Symbols, Sub-Queries and Renderers**

### • **Impact of labeling and symbols**

- **Causes a 2nd SQL query on every layer (feature, then label attribute)**
- **Enable Map Cache or use Annotation**
- **Try alternative symbology types**
	- **E.g. Graduated color vs graduated symbol**

### • **Impact of Sub-Queries**

- **Can reduce amount of information returned by filtering attributes**
- **Can cause extra load on the database if columns not indexed**

### • **Impact of Renderer**

- **More complexity in rendering and symbology increase CPU load, especially in Citrix/Terminal server architectures.**
- **Switch to more appropriate renderers.**

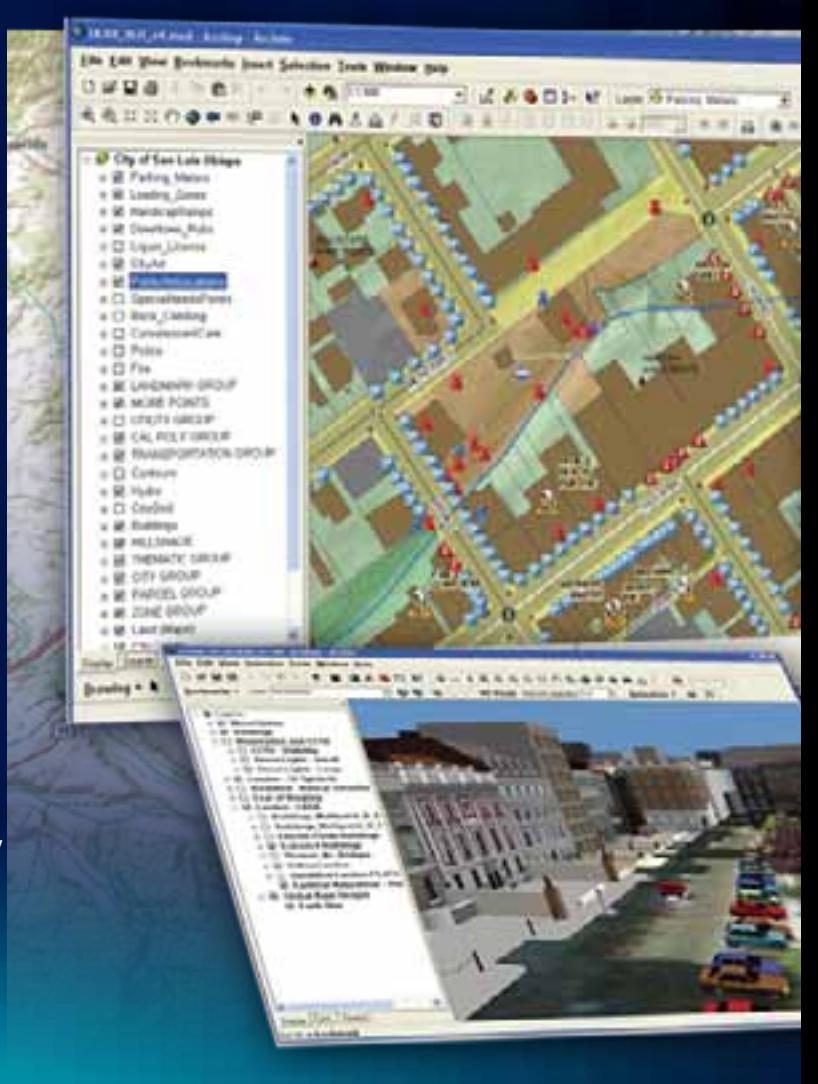

## **Tools and Tips for Map Documents**

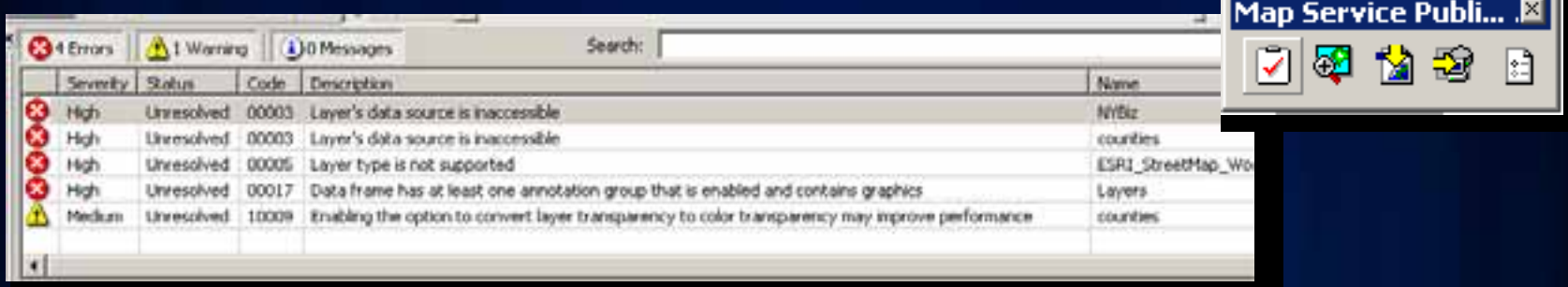

- map document performance analysis tool at 9.3.1
- New .msd document  $@$  9.3.1
	- Map Service Definition file for 9.3.1 ArcGIS Server fast drawing engine
- Basemap Layer @ 10.x

uses a combination of in-memory and disk caches. Limit your map to less than 5 basemap layers as possible to limit memory consumption

• MxdPerfStat (arcscripts.esri.com)

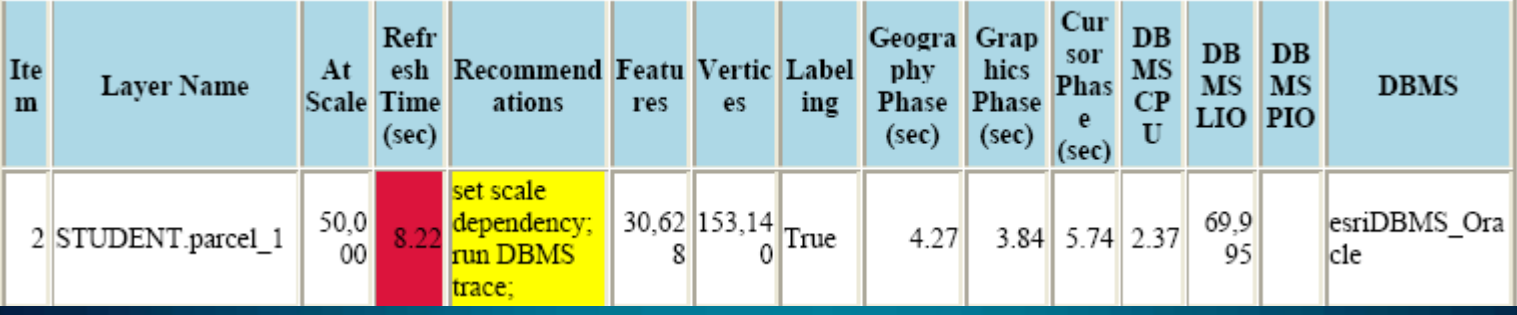

## **ArcMap best practices for users**

### • **Avoid full display**

- ArcMap magnifier and overview windows
- Scale dependencies
- Use spatial bookmarks
- **Set selectable layers**
- **Keep table of contents and symbology simple**
- **Use keep only matching records option with joins**
- **Use feature (10.x)/map cache (9.x)**
- **Use basemap layer @ 10 and display cache**

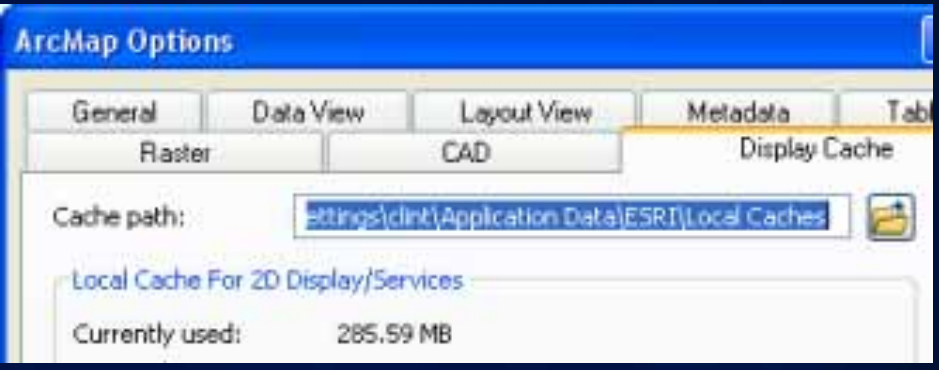

## **Caching Tips**

- ArcGIS Desktop Feature/ Map Cache
- Display Cache
- ArcGIS Server Map Cache

#### About ArcGIS caches

Resource Center » Professional Library » Mapping a

An:GIS suftware refers to caches in a numb ArcGIS. This can be confusing to understar consider using each?

This topic helps to explain three of the com

#### The ArcMap feature cache

s feature cache is used to improve pr iss a local area network (LAN) in the Thre records in memory on your conon work tasks pertormed within

#### **ArcGIS Resource Center**

### Server 10

#### $\hat{\phantom{a}}$ Map caches (2D) What is map ca A quick tour of

- 
- Map caching co The map cachir
- Exporting and
- Labels in map (

Local cache din

#### Tips and best practices for map caches

Resource Center > Publishing services > Caching services > Map >

The tips below can help you achieve the best appeara

- Preparing the map document
- Creating the cache
- Maintaining the cache

http://help.arcgis.com/en/arcgisserver/10.0/help/arcgis\_server\_dotnet\_help/index.html#//009300000079000000.htm

## **ArcGIS Desktop Feature/Map Cache**

- $\bullet$  Client side caching over given spatial extent
- Can speed up queries
	- Reduces roundtrips to the database
- When to use?
	- If making many spatial queries within a common extent
	- If working with several features within<br>a certain geographic area.
	- When editing non-simple Geodatabase<br>features, e.g. Geometric Networks
	- When editing and snapping enabled.<br>Each snap requires a round-trip(s) to the database unless there is a cache

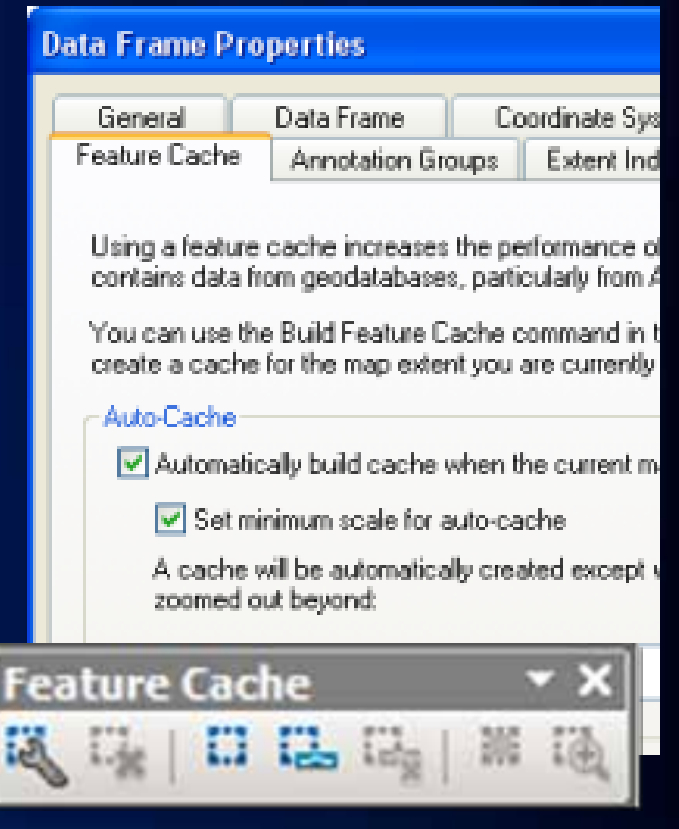

 $\bullet$  Do NOT use for non Do <u>NOT</u> use for non-versioned editing (short-<br>transaction)

## **ArcGIS Server Map Cache**

- **Tiles pre-rendered at fixed scales**
- **Rapid display fast map display engine (msd)**
- **Improved performance AND scalability for Geodatabase**
	- Helps to reduce SQL activity

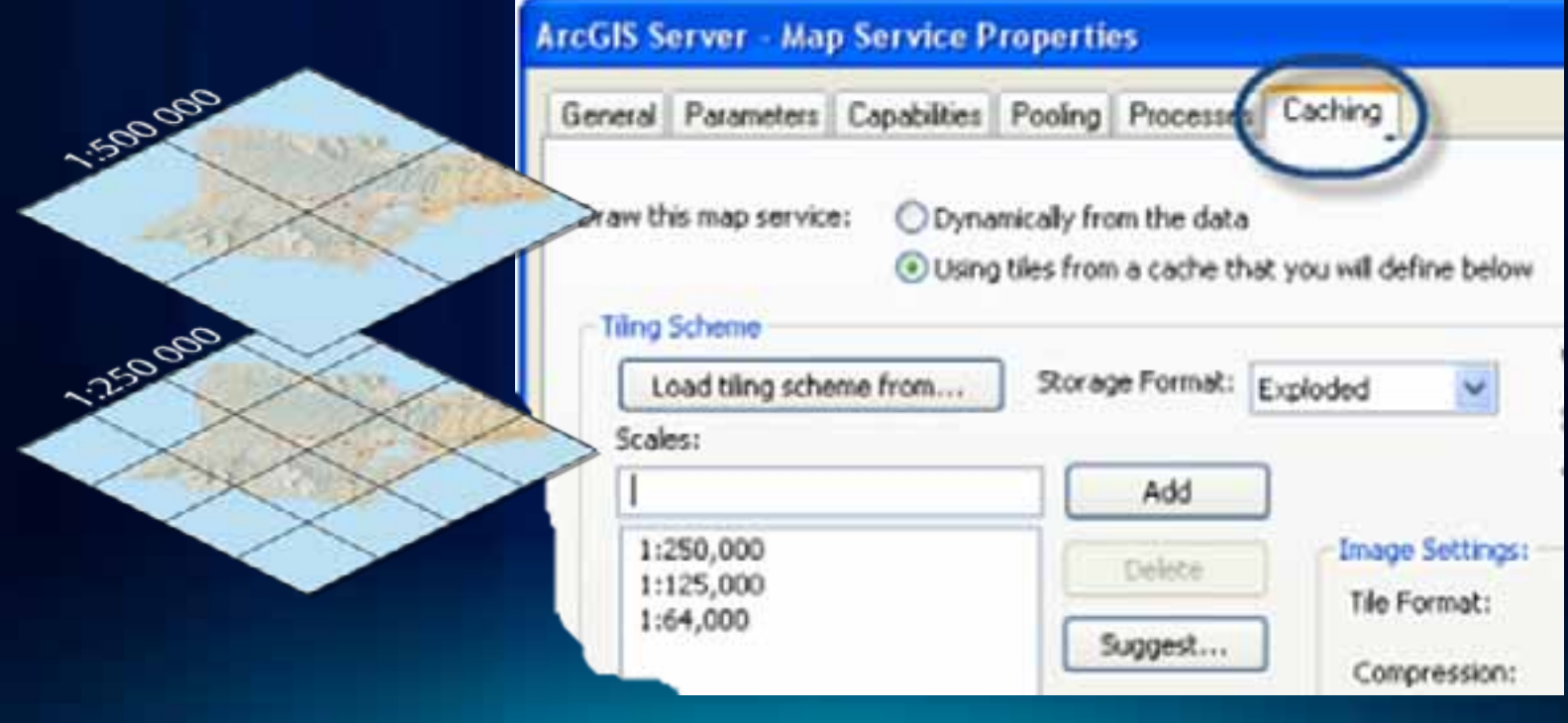

## **Versioned Editing Performance**

- **Performance affected by:**
	- **Volume of states**
	- **Stale statistics**
	- **Unnecessary versions\***
	- **Proper workflow**
- Manage your version
	- Reconcile
	- Post
	- **Compress**
- Replication also based on versioning

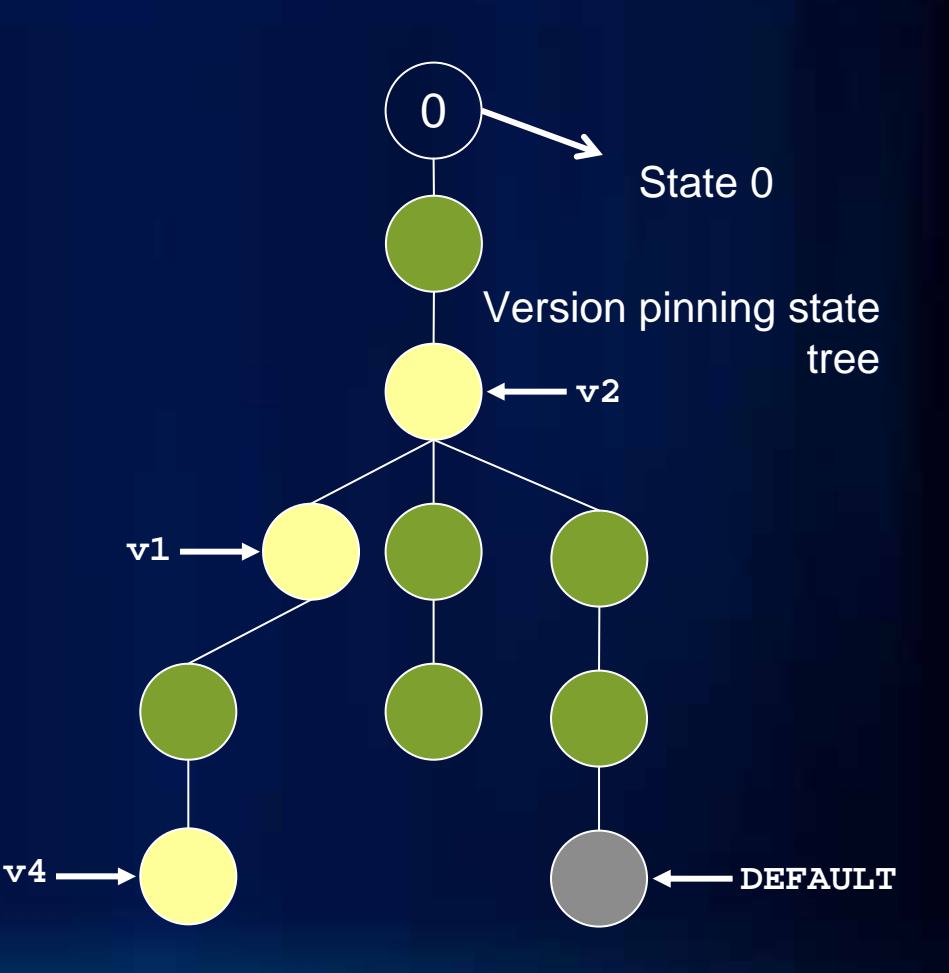

### **Automation of Reconcile / Post**

- **KB36809: Report the recommended reconcile order using SQL in SQL Server**
- **KB35735: Report the recommended reconcile order using SQL in Oracle**
- **Use GP Tools and script to python**

# **Thank You**

## http://www.esri.com/sessionevals